# **C** SAFETY REPORTS

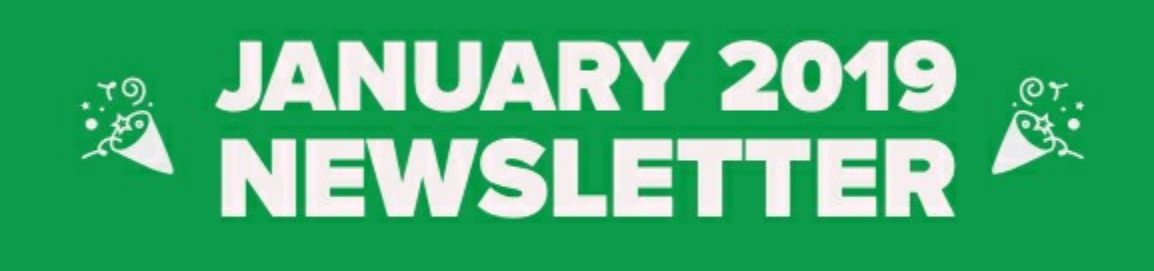

### **NEW APPS**

Our much anticipated JSA App (also referred to as JHA, AHA and other acronyms) will be released in early January. We're putting the finishing touches on the app and plan to push it to the app store (Apple Store and Google Play) the first week in January. Depending on the approval process, it should be available for download by the middle of January.

The new app will be "**FREE**" to everyone, but if you have an Admin Account and would like to integrate the JSA app to your other accounts (i.e. Inspections, Training, etc.) you can do so for \$50 per license year (\$100 if you don't have an Inspection license).

The integration includes upgrades such as

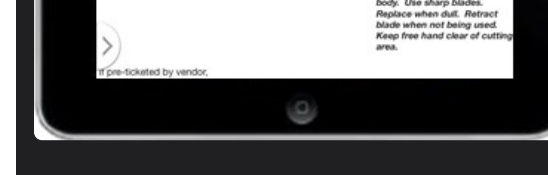

unlimited JSA submissions, the ability to share JSA's among multiple users, the ability to import employees and integrate the employee list with the Training app and vise‐a‐versa. And of course, you'll get dashboard reports to analyze your JSA performance.

Using the Safety Reports JSA App will allow you to…

- · Create comprehensive and professional JSA's using our mobile app or web interface
- · Distribute JSA's electronically (in PDF format) directly from your mobile device
- · Document JSA training using electronic signatures from your smartphone or tablet
- · Build a library of all JSA's accessible to all personnel using the mobile app

### **Incident Report App**

The Incident App will allow you to submit injury and reports and other reports such as liability reports and property damage reports. The injury reports will create a "First Report of Injury" and it will also complete the OSHA 300 Injury & Illness Report (300 Log) as well as the "Annual Summary" report (300A).

## **Customized Severity Ratings**

Several of our subscribers have requested the option to customize their Severity Ratings and Contributing Factors, and that option is now available! If you have an Enterprise Account with Safety-Reports, you can now modify both the Severity Ratings and Contributing Factors through your Admin Account under "User-Defined Settings".

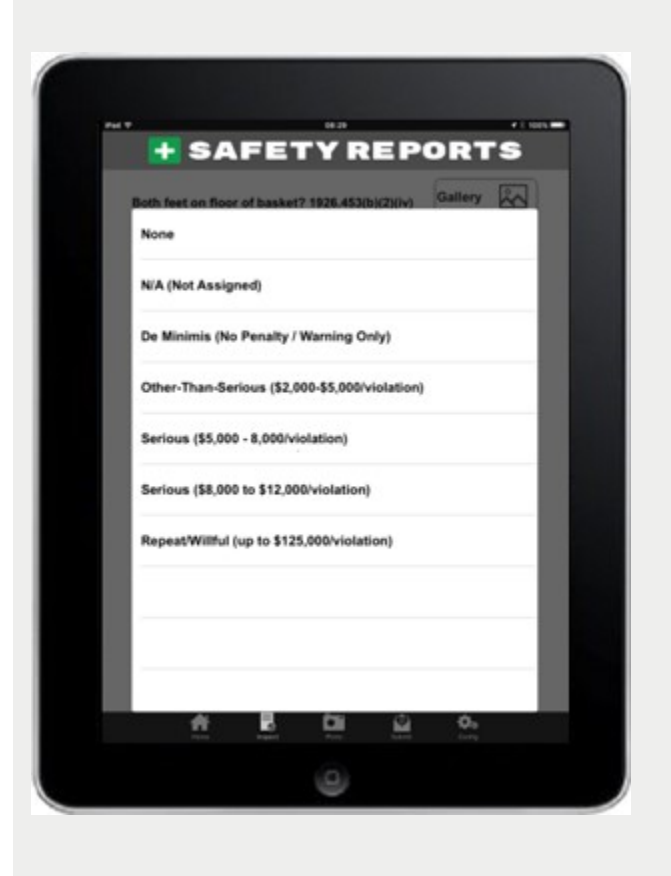

We've provided instructions for modifying your Severity and Contributing Factors settings along with an example of how they appear in the body of a reports. Please **[click here](https://www.safety-reports.com/2019/01/03/how-to-customize-severity-ratings-and-contributing-factors/)** to view.

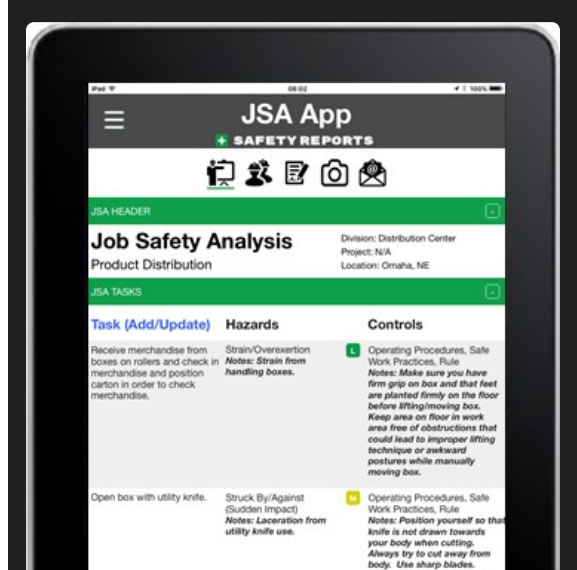

## **More New Apps Coming Soon!**

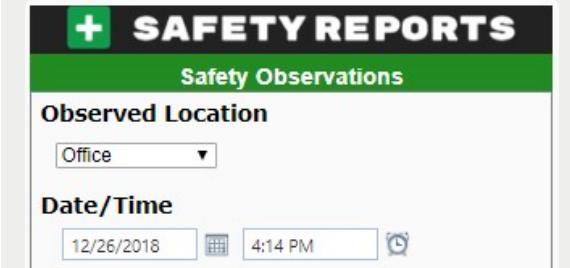

#### Describe what you observed

Trip hazard, boxes stored too close to pathway outside Workroom

#### **Positive or Negative Observation?** © Positive ® Negative

#### **Include Photo**

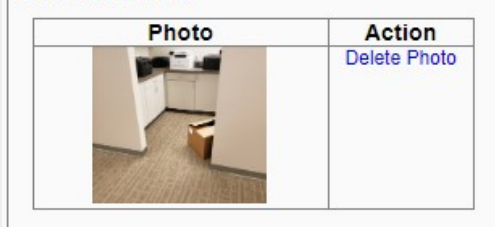

Rating Severity: Medium **Type** Slin/trin/fall Hazard

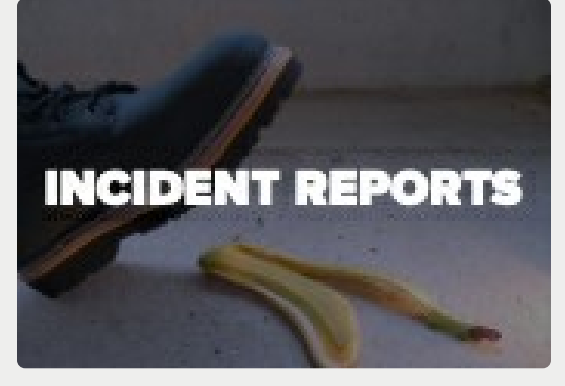

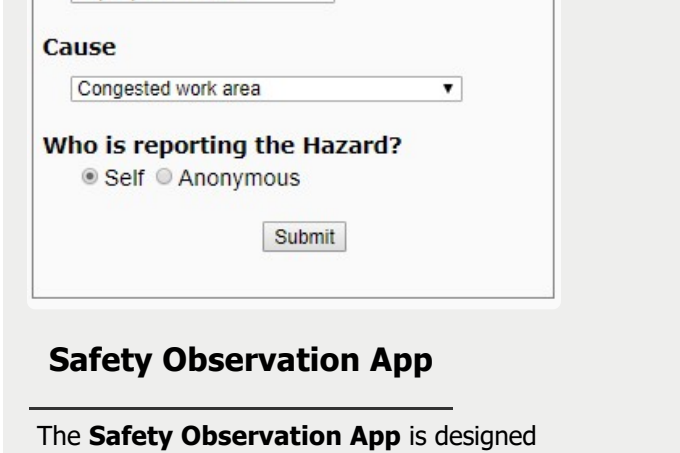

for "all" employees in an organization to